# Sistemi Operativi<sup>1</sup>

#### Mattia Monga

Dip. di Informatica Università degli Studi di Milano, Italia mattia.monga@unimi.it

a.a. 2012/13

1  $1e^{-1}$ @ $0$ @ 2011–13 M. Monga. Creative Commons Attribuzione-Condividi allo stesso modo 3.0 Italia License.<br>http://creativecommons.org/licenses/by-sa/3.0/it/. Immagini tratte da [?] e da Wikipedia. [

<span id="page-0-0"></span>Per selezionare file con determinate caratteristiche si usa find find percorso predicato Seleziona, nel sottoalbero definito dal percorso, tutti i file per cui il predicato è vero Spesso usato insieme a a xargs find percorso predicato| xargs comando funzionalmente equivalente a comando \$(find percorso predicato) ma evita i prob[lemi di lunghezza de](mattia.monga@unimi.it)lla riga di comando perché xargs si preoccupa di "spezzarla" opportunamente.

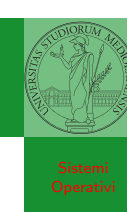

find

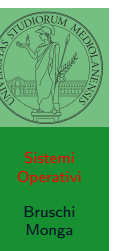

Bruschi Monga

Due espressioni idiomatiche

Spesso si vuole fare un'operazione per ogni file trovato con find. L'espressione piú naturale sarebbe:

- 1 for i in \$(find percorso predicato); do
- <sup>2</sup> comando \$i
- <sup>3</sup> done

Questa forma presenta due problemi: può eccedere la misura della linea di comando e non funziona correttamente se i nomi dei file contengono spazi

# Lezione XV: Unix power tools

283

Bruschi Monga

Bruschi Monga

find

### Due espressioni idiomatiche

#### Un'alternativa è

1 find percorso predicato  $-print0$  | xargs  $-0$  -n 1

In questo modo (−print0) i file trovati sono separati dal carattere 0 anziché spazi e xargs è capace di adattarsi a questa forma. Un'alternativa piú generale che mostra la potenza del linguaggio di shell che non distingue fra comandi e costrutti di controllo di flusso (sono tutti "comandi" utilizzabili in una pipeline)

- 1 find percorso predicato  $\vert$  while read x; do
- <sup>2</sup> comando \$x
- <sup>3</sup> done

read x legge una stringa e la assegna alla variabile  $x$ .

286

Bruschi Monga

[B](#page-0-0)ruschi Monga

find Archivi

find

### Archivi

Un archivio *archive* è un file di file, cioè un file che contiene i byte di diversi altri file e i relativi metadati. (Cfr. con una directory, che è un file speciale, che sostanzialmente contiene solo l'elenco dei file)

- ar L'archiviatore classico, generalmente utilizzato per l[e](#page-2-0) librerie (provare ar t /usr/lib/i86/libc.a
- tar Tape archive, standard POSIX tar cvf archivio.tar lista files

<span id="page-1-0"></span>Gli archivi possono essere compressi con compress o, piú comunemente, con gzip o bzip2 I file .zip sono archivi compressi.

## Esercizi

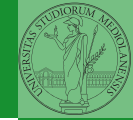

Bruschi Monga

find

- **1** Trovare il file piú "grosso" in un certo ramo
- <sup>2</sup> Copiare alcuni file (ad es. il cui nome segue un certo pattern) di un ramo in un altro mantenendo la gerarchia delle directory
- <sup>3</sup> Calcolare lo spazio occupato dai file di proprietà di un certo utente
- <sup>4</sup> Scrivere un comando che conta quanti file ci sono in un determinato ramo del filesystem

287

## Altre utility

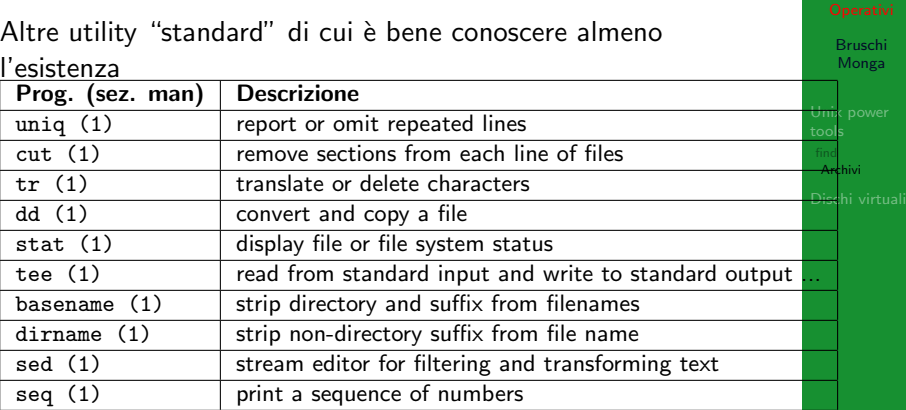

Inoltre è molto utile conoscere le espressioni regolari (man 7 re format), usate da grep, sed, ecc.

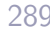

#### Esercizi

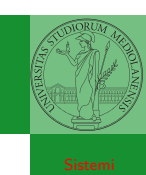

Bruschi Monga

find Archivi

[B](#page-0-0)ruschi Monga

[Dischi](#page-1-0) virtual

- <sup>1</sup> Creare un archivio tar.gz contenente tutti i file la cui dimensione è minore di 50KB
- <sup>2</sup> Rinominare un certo numero di file: per esempio tutti i file .png in .jpg
- <sup>3</sup> Creare un file da 10MB costituito da caratteri casuali (usando /dev/random) e verificare se contiene la parola JOS
- <sup>4</sup> Trovare l'utente che ha il maggior numero di file nel sistema
- <sup>5</sup> Trovare i 3 utenti che, sommando la dimensione dei loro file, occupano piú spazio nel sistema.

290

- Link
	-
	- http://www.gnu.org/software/fileutils/ fileutils.html

Bruschi Monga

find Archivi

291

## Aggiungere un disco in QEmu

Fuori dalla macchina virtuale qemu−img create disco.img 100M Poi può essere usato aggiungendo -hdb disco.img In generale (anche al di là delle macchine virtuali) un file può facilmente essere usato come "disco": i loop device servono proprio per utilizzare un file (che è uno stream di caratteri) come [device a blocchi](http://www.gnu.org/software/fileutils/fileutils.html)

- 1 dd if[=/dev/zero of](http://www.gnu.org/software/fileutils/fileutils.html)=prova.img seek=10M bs=1 count=0
- <sup>2</sup> /sbin/mkfs prova.img
- <sup>3</sup> sudo mount −o loop prova.img /mnt
- 4 echo ciao  $>$  /mnt/pippo
- <span id="page-2-0"></span><sup>5</sup> sudo umount prova.img